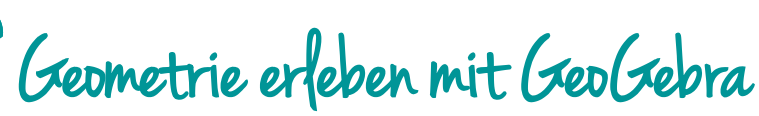

**Interaktive Mathematik und Geometrie exemplarisch ausgearbeitet am Thaleskreis**

*GeoGebra bietet die Möglichkeit, mathematisch-geometrische Inhalte miteinander zu verbinden und sie durch einfache Veränderung in unterschiedlichen Situationen erlebbar zu machen. Die Sachverhalte werden im wahrsten Sinne des Wortes "begreifbar".* 

**Michael Feistmantl, BEd, MA**  NMS Pembaurstraße, Innsbruck NMS E-Learning Beauftragter für Tirol *m.feistmantl@tsn.at*

**6. Onlineprogramme und -autor/innenwerkzeuge**

#### **Software**

• Die freie Software GeoGebra ist auf der Webseite *http://www.geogebra.org* erhältlich.

#### Hardware

GeoGebra ist für Windows, Mac, Linux und für Tablets verfügbar.

#### Die Schüler/innen lernen

- Geometrie und Algebra interaktiv kennen,
- die geometrischen und algebraischen Sachverhalte eigenständig im Tun zu überprüfen.

#### Hinweise für den Einsatz

GeoGebra ist ideal als digitales Konstruktionswerkzeug, das die Verbindung zur Algebra augenscheinlich werden lässt. Eine sehr große Anzahl von fertigen Beispielen für beinahe alle Unterrichtsfächer ist vorhanden.

#### **1**

GeoGebra auf den Geräten (installierte Version oder direkt im Browser) starten. Die Grundlagen des Thaleskreises wurden von den Schüler/innen im Vorfeld im Mathematik-Geometrieunterricht erarbeitet.

#### **2**

Die Konstruktion wird in GeoGebra ausgeführt. Die Symbole Strecke, Mittelpunkt, Halbkreis, Punkt auf Halbkreis, Winkelmessung werden benötigt.

Durch Rechtsklick auf die Punkte, Strecken usw. haben die Lernenden die Möglichkeit, die Bezeichnung und das Aussehen zu ändern.

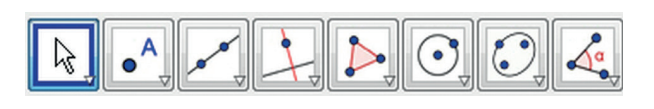

#### **3**

Die Schüler/innen führen folgende Konstruktionsschritte durch:

Strecke AB zeichnen ➔ Halbierungspunkt M der Strecke AB ➔ Halbkreis k mit Mittelpunkt M und einem Streckenendpunkt konstruieren ➔ Punkt C auf den Halbkreis setzen ➔ Strecke AC und Strecke BC zeichnen ➔ Winkel beim Punkt C anzeigen lassen ➔ fertig.

#### **4**

So könnte die Konstruktion aussehen:

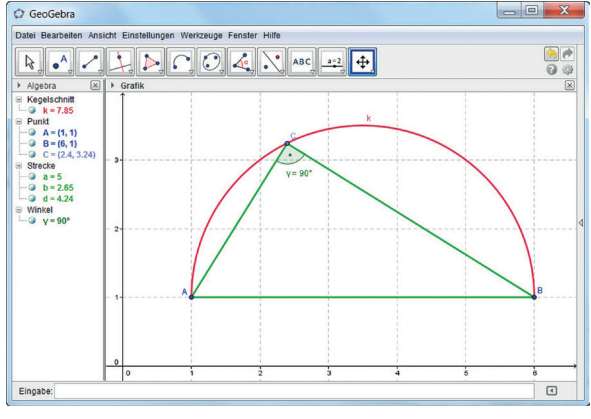

*Bildquelle: Screenshot Michael Feistmantl*

#### **5**

Durch das Verschieben einzelner Punkte (A, B, C) können die Kinder das Dreieck verändern. Der Sachverhalt "Ein Dreieck im Halbkreis hat immer einen rechten Winkel" kann so mit beliebig vielen verschiedenen Dreiecken erforscht bzw. überprüft werden.

#### **6**

Für weiterführende Betrachtungen stehen im Algebrafenster die Daten der Konstruktion (Koordinaten der Punkte, Seitenlänge, …) zur Verfügung. Diese nummerischen Daten ändern sich beim Verschieben der Punkte mit der Zeichnung mit.

Bei den Aufgaben können die Schüler/innen den Zusammenhang von Zahlen und Konstruktionen sozusagen zeitgleich betrachten, vergleichen und beurteilen.

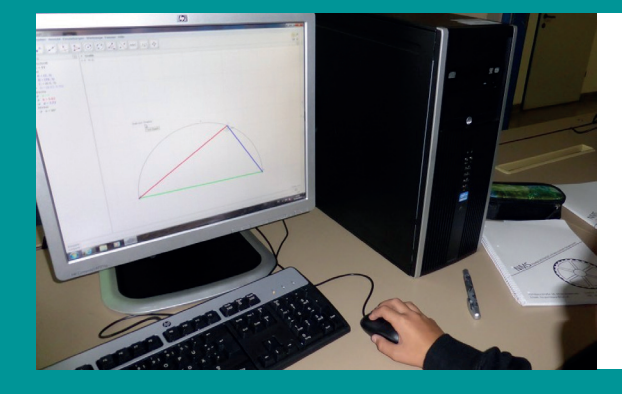

*Schüler der NMS Pembaurstraße bei der Erforschung der Eigenschaften des Thaleskreises* Quelle: Michael Feistmantl

# Wichtige Praxishinweise

Die Grundlagen der Software GeoGebra lassen sich mit den Schüler/innen sehr schnell erarbeiten. Die intuitiven Symbole erlauben es den Kindern, sich nach einer kurzen Einführung durch Probieren einer Konstruktion anzunähern. Auf der GeoGebra-Plattform (*http://www.geogebra.org*) findet sich eine Vielzahl von Beispielen mit und ohne Anleitung.

Sollte im Unterrichtsablauf die eigenhändige Konstruktion durch die Schüler/innen nicht vorgesehen sein, stehen momentan mehr als 90.000 fertige Beispiele von GeoGebra-NutzerInnen auf GeoGebraTube (*http://www.geogebratube.org*) für alle Unterrichtsfächer (die Anzahl der Beispiele wird laufend erweitert) zur Verfügung. Die interaktiven Beispiele sind frei verwendbar. Durch Stichworteingabe lassen sich schnell geeignete Aufgaben zu bestimmten Inhalten finden. Diese können auf der Website direkt verwendet oder in Moodle eingebettet werden. Eine interessante Möglichkeit bietet die im Aufbau begriffene jahrgangweise oder themenmäßige Zusammenstellung der Geogebabooks.

Will man eigene Beispiele auf GeoGebraTube veröffentlichen, muss man sich auf dieser Seite registrieren.

## $\dot{\mathcal{Q}}$ - deen für den Unterricht

**Einsetzbar für alle geometrischen Grundkonstruktionen, Koordinatensystem, Dreieckskonstruktionen, besondere Punkte im Dreieck, Geradengleichung, Kreisgleichung, Gleichungen mit zwei (oder mehr) Variablen graphisch lösen bzw. eine gerechnete Lösung überprüfen, Kegelschnitte wie zum Beispiel die Ellipsenkonstruktion(en), … Für Anwendungen in anderen Fächern – abseits der Geometrie – sollte man sich auf GeoGebraTube inspirieren lassen.** 

**… Meine Lieblingsanwendung am Whiteboard für Konstruktionen und Geometrie.** 

*Thomas Geiger, NMS St. Anton am Arlberg*

### Vorteile:

- **Gute Individualisierungsmöglichkeit**
- **Von der Primarstufe bis zur Universität einsetzbar**
- **Hoher Motivationsfaktor durch die Interaktivität**
- **Durch das Experimentieren mit den Konstruktionen entstehen tiefe Einsichten bei den Schüler/innen und nicht zuletzt bei den Lehrpersonen**

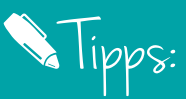

**Auf der GeoGebra-Website stehen im Bereich "Hilfe" ein Handbuch, Anleitungen, ein Forum und diverse Publikationen zur Verfügung. Diese unterstützen sehr gut das eigenständige Erlernen der Software.**